pp. 1–9

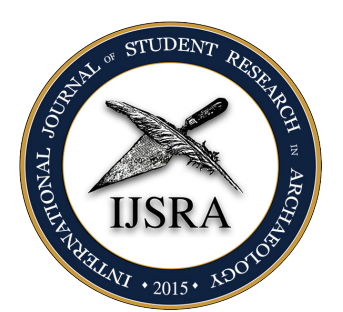

## The i jsra-class, Version  $1.0 - 2017/06/09$

LUKAS C. BOSSERT<sup>\*</sup>

[lukas@digitales-altertum.de](mailto:lukas@digitales-altertum.de) digitales-altertum|de

Keywords: documentclass, LTFX, IJSRA

*This is a documentation of the class ijsra which is used for the International Journal of Student Research in Archaeology. Read this documentation carefully. When you start editing do it according to the structure shown in listing [0.9.](#page-3-0)*

**EXECUTE:** Very article starts with a lettrine as the first letter. This bi an eye catcher to make clear where the article starts. It The first letter reaches down to the third line, the other capitalised. In listing [0.3](#page-0-1) y very article starts with a lettrine as the first letter. This bigger letter functions as starting an eye catcher to make clear where the article starts. It effects the whole word: The first letter reaches down to the third line, the other letters of the word are

 $\left[1 \right]$  \lettrine{E}{very} article ...

**Example 0.1:** *Starting letter*

If you have a letter which is rather slanted you can define the slope. Let's have a look at the letter ›A‹.

 $\frac{1}{1}$  \lettrine[slope=4pt,findent=-3pt]{A}{rchaeologists} …

**Example 0.2:** *Starting letter ›A‹*

And it changes of course if we start the article with a ›W‹.

<span id="page-0-1"></span>1 \lettrine[slope=-4pt,nindent=-4pt] ${W}$ {hen} ...

**Example 0.3:** *Starting letter ›W‹*

<span id="page-0-0"></span>**∗** The coding of this documentclass is done at <https://github.com/LukasCBossert/documentclass-ijsra>

Please know that this documentation may be deprecated since all developments are written down it the wiki of the journal's repository: [https://github.com/LukasCBossert/ijsra/wiki.](https://github.com/LukasCBossert/ijsra/wiki)

document class The tex-file of each article starts with the definition of the document class. Herefor we use the destinctive class i jsra and load it with this line:

\* \* \*

1 \documentclass[<options>]{ijsra}

**Example 0.4:** *First line of tex-file.*

For «options» you can use e.g. draft: this will omitt the figures and gives you a white frame with the size of the figures instead. The advantage is faster compiling.

\* \* \*

Each article contains several information about the author(s), title etc. The document class can cope easily with one to five authors and their affiliation. Above that manual work is needed. The information about author, title, affiliation, biography etc are written into curly brackets.

```
1 \def\IJSRAidentifier{\currfilebase} %<---- do not change this!
          --Title | Email | Keywords | Abstract--
3 \def\shorttitle{Jons short title}
  \def\mathcal{J} and \def\mathcal{J} and \def\mathcal{J} about his paper
5 \def\cmail{John@Doe.com}%<---- corresponding email-address
6 \def\keywords{Research , Archaeology , ...}
  7 %\def\keywordname{}%<--- redefine the name ›‹Keywords in needed language
8 \def\ab{in} \text{In his paper Jon is showing ...}<br>
% \text{1} \text{In this paper.}---Author names-
10 \def\authorone{Jon Doe}
11 %\def\authortwo{}%<---- comment/delete if there is no second author.
12 %\def\authorthree{}%<---- comment/delete if there is no third author.
13 %\def\authorfour{}%<---- comment/delete if there is no fourth author.
14 \text{ %} \def\{attn\} =--- comment/delete if there is no fifth author.
15 %-------Biographical information--
16 \ \delta \def\bioone{Jon Doe is doing his research about ...}
17 %\def\biotwo{}%<---- comment/delete if there is no second author.
18 \times \text{def}\bot as 20 \times \text{def}\bot comment/delete if there is no third author.
19 %\def\biofour{}%<---- comment/delete if there is no fourth author.
20 %\def\biofive{}%<---- comment/delete if there is no fifth author.
21 %------University/Institution--
22 \def\affilone{Jon 'Does university or institution}
23 \text{ %} \def\{\hat{\theta}\} =--- comment/delete if there is no second author.
_{24} %\def\affilthree{} <---- comment/delete if there is no third author.
25 \times 25 \text{25} \text{26} \text{27} \text{28} \text{28} \text{29} \text{20} \text{21} \text{22} \text{23} \text{24} \text{25} \text{26} \text{27} \text{28} \text{28} \text{29} \text{20} \text{21} \text{22} \text{23} \text{24} \text{25} \text{26 \text{ %} \def\{ii\} <math>\{----</math> comment/delete if there is no fifth author.27\%---------Mapping of authors to their affiliations--
28 %% authorone:--> * <--- copy/paste that symbol
29 %% authortwo:--> \uparrow <--- copy/paste that symbol
30\% authorthree: --> \frac{1}{2} <--- copy/paste that symbol
31 %% authorfour: --> \frac{1}{3} <--- copy/paste that symbol
32 %% authorfive: -- \frac{9}{10} <--- copy/paste that symbol
33 %-----------------------------------------------------------------
34 \text{ %} \def\{36} \def\affiloneauthor{}% <---- paste the symbol of the authors into {}
```
International Journal of Student Research in Archaeology

```
35 \times \text{def}\ affiltwoauthor{}% <---- paste the symbol of the authors into {}
36 %\def\affilthreeauthor{}%<---- paste the symbol of the authors into {}
37 %\def\affilfourauthor{}%<---- paste the symbol of the authors into {}
38 %\def\affilfiveauthor{}%<---- paste the symbol of the authors into {}
```
**Example 0.5:** *Information about the article*

After the definitions there is the block regarding the bibliographical entries. Those are written in the section

\* \* \*

```
1 \begin{filecontents}{\IJSRAidentifier.bib} %<--- do not change this
2
3 @Incollection{Orengo2015,
4 author = {Orengo, H.},
5 title = {Open Source GIS and Geospatial Software in Archaeology},
6 subtitle = {Towards Their Integration into Everyday Archaeological
     Practice},
7 \text{ pages} = \{64--82\},8 editor = \{Wilson, A. T. and Edwards, B. \},
9 booktitle = \{Open Source Archaeology\},
10 booksubtitle = {Ethics and Practice},
11 publisher = \{ \text{deGruyter Open} \},12 location = {Warsaw},
13 year = {2015},
14 }
15
16 @Article{Pikirayi2015,
17 author = {Pikirayi, I.},
18 title = {The Future of Archaeology in Africa},
_{19} journaltitle = {Antiquity},
20 volume = {89},
21 pages = {531--541},
22 \text{ year} = \{2015\},
23 issue = {345},
24 }
25
26 @Article{Bossert -ijsra,
27 author = {Lukas C. Bossert},
28 title = \{ \cdot i \text{ is } i \in \mathbb{Z} \} = \{ \cdot i \text{ is } i \in \mathbb{Z} \} = \{ \cdot i \text{ is } i \in \mathbb{Z} \}International Journal of Student Research in Archaeology}},
29 subtitle = {Version: 0.1},
30 url = {http://www.ctan.org/pkg/biblatex-ijsra},
31 keywords = {latex},
32 note = {https://github.com/LukasCBossert/biblatex-ijsra},
33 owner = {Lukas C. Bossert},
34 timestamp = {2016-07-04},
35 }
36 .
37 .
38 .
39
```

```
40 \end{filecontents}
```
**Example 0.6:** *Bibliographical information*

After that we have completed the preamble and get to main part of the document. Here we define the layout of the headline.

```
1 \IJSRAopening %<---- do not change or forget this
```
**Example 0.7:** *Headline layout*

\* \* \*

Then you can copy/paste the text of the article and make further editing. At the very end you have to insert

1 \IJSRAclosing

**Example 0.8:** *IJSRAclosing*

Following there is a minimal template how the plain document should look like when you begin to edit and there is only one author.

```
1 \documentclass{ijsra}
2 \def\IJSRAidentifier{\currfilebase} %<---- do not change this!
3 \def\shorttitle{Jons short title}
4 \def\maintitle{Jons very long title about his paper}
5 \def\cmail{John@Doe.com}
6 \def\keywords{Research , Archaeology , ...}
7 %\def\keywordname{}
8 \def\abstract{In his paper Jon is showing ...}
9 \def\authorone{Jon Doe}
10 \def\bioone{Jon Doe is doing his research about ...}
11 \def\affilone{Jon 'Does university or institution}
12 \begin{filecontents}{\IJSRAidentifier.bib}
13 Bibliography-files
14 \end{filecontents}
15
16 \begin{document}
17 \IJSRAopening
18
19 \lettrine{M}{ain} text ...
20
21 \IJSRAclosing
22 \end{document]
```
**Example 0.9:** *Plain document*

Since we only have one author there is no need to specify the connection of  $\alpha$ uthorone to \affilone since this is done automatically. As soon as you have more than one author you need to do the mapping by copying the symbols ( $*$   $\uparrow \uparrow \circ \circ \circ$ ) into the right \affiloneauthor or \affiltwoauthor.

Before we have a closer look how to do certain editing let me give you some advice about naming the tex-file and the related figures. The tex-file has to be saved under an unique and individual name. Usually this is the family name of the author: e.g. winckelmann.tex If you think this is not enough because the author has quite a common family (as it might be with *Johnson*) plese use a word from the title, e.g. Johnson\_prehistory.tex. Notice there must not be a blank in the name, use instead or -.

The name of the tex-file is what we have defined as the \IJSRAidentifier, with that we can differentiate between all the texts from the authors.

We need this IJSRAidentifier again for the figures: put the figures in a folder called figures. Do not name the figures e.g. figure1, figure2 etc. but use again this IJSRAidentifier (e.g. Johnson\_prehistory) and name the figures like this: Johnson\_prehistory\_fig01.jpg or winckelmann\_fig01.png. You can also name tables in the same way: Johnson\_prehistory \_tab01.jpg or winckelmann\_tab01.png.

But please make sure that the *IJSRAidentifier* is used with correct spelling of the author's name etc.

\* \* \*

As a subdivison of the paper into section we use the code \IJSRAsection{<<section name sections  $\rightarrow$   $\}$ .

Be aware to insert the code *after* the first word of the paragraph under the section heading.

```
This\IJSRAsection{New Paragraph} is a new paragraph under the section with
    the title ›New ‹Paragraph.
```
**Example 0.10:** *Section*

 $\overline{1}$ 

There is also the possibility to do a \IJSRAsubsection{<<subsection name>>}. It will be subsections displayed as a \IJSRAsection{<<section name>>} but in the pdf-bookmarks there is a differentiation.

This code may conflict with wrapfigures since the section title and the wrapfigure use the margin space. In that case you have to move the wrapfigure further up or further down.

\* \* \*

quotes How to do quotes: Quotes are inserted between the enviroment IJSRAquote. Let me give you an example:

```
1 \begin{IJSRAquote}{Johann Joachim Winckelmann}
2 Grace can never properly be said to exist without beauty;
3 for it is only in the elegant proportions of beautiful forms
4 that can be found that harmonious variety of line and motion
5 which is the essence and charm of grace.
6 \end{IJSRAquote}
```
**Example 0.11:** *Quote*

It will be displayed as this:

Grace can never properly be said to exist without beauty; for it is only in the elegant proportions of beautiful forms that can be found that harmonious variety of line and motion which is the essence and charm of grace. —Johann Joachim Winckelmann

Of course you can also use \cite[page]{bibtex-key} for the author of the quote.

\* \* \*

separator You can insert a separation mark between some paragraphs, as it is inserted automatically just before the bibliography. For that we edited a special form a separation mark. You can use it with \IJSRAseparator.

\* \* \*

figures There are two ways to insert a figure into the text. First by using the plain enviroment figure

```
_1 \ \begin{bmatrix} \text{figure} \end{bmatrix}2 \includegraphics[width=\linewidth]{NAME_OF_THE_FIGURE_WITHOUT_SUFFIX}
3 \caption{<<Description of the figure>>
          {\nonumber\{\verb|\nonmath|\}5 \label{fig:NAME_OF_THE_FIGURE_WITHOUT_SUFFIX}
6 \end{figure}
```
**Example 0.12:** *figure*

Second by using the enhanced enviroment wrapfigure

```
1 \begin{wrapfigure}{0}{0.5\textwidth}
2 \centering
3 \includegraphics[width=\linewidth]{NAME_OF_THE_FIGURE_WITHOUT_SUFFIX}
4 \caption{<<Description of the figure>>
          {\nonumber\ {\setminus\ {\sf copyright}\ {\sf NAME} \ {\sf CPYRIGHT HOLDER\}}6 \label{fig:NAME_OF_THE_FIGURE_WITHOUT_SUFFIX}
7 \text{end} \text{wrapfigure}
```
## **Example 0.13:** *wrapfigure*

Since you (hopefully) place the figures into the folder named figures there is no need to tell the path, the figure name is sufficient.

\* \* \*

When suitable we try to insert figures as a wrapefigure into the text. Otherwise we caption insert them into the figure-enviroment.

If you have a table which is saved as a figure, you have to make a change to the caption. I show you how to do that.

```
\frac{1}{\text{caption}}
```
**Example 0.14:** *Modify the caption*

\* \* \*

Modifying e.g. the caption is important for referencing in the text. We use the special references macro \cref{label} to reference to a figure, a table or anything else. It makes it easier because we can omit to write ›fig.‹ or ›table‹ before the number of the figure or the table. The correct form ( $\beta$ fig. $\epsilon$  etc.) will be inserted automatically by ETEX. If you like to have the first letter capitalised you can use \Cref instead.

Furthermore you can insert several label into a \cref by \cref{label1, label2, label3}.

\* \* \*

If you have a number or a number with an unit, please use the macros which are provided numbers  $\&$  units my \SI. Let me show you some examples.

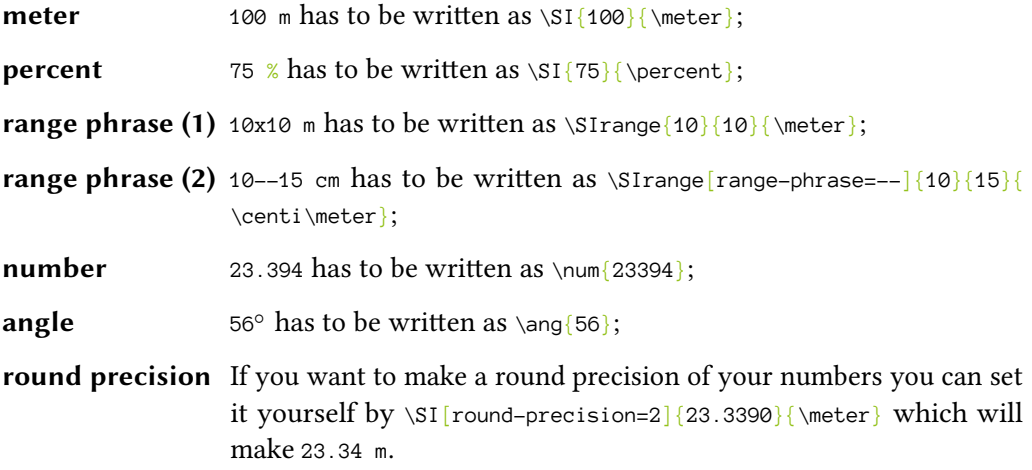

\* \* \*

## Different abstracts We have the abstract of the article in english in the beginning, just as shown in the template in listing [0.9](#page-3-0) and **??**. If there is another abstract in a different language we put that at the end of the article. For that we need also to redefine the keywords and usually the name *keywords* according to the language of the abstract.

I give you an example how to edit a second abstract.

```
1 \def\keywordname{Mots clés}
2 \ \delta. \def\keywords{keywords in French, \LaTeX , IJSRA, journal}
3 \foreignlanguage{french}{%
4 \begin{IJSRAabstract}
5 Abstract\IJSRAsection{Abstract (French)} in French: Copy and paste the
     abstract in the different language here!
6 \end{IJSRAabstract}
7 }
```
**Example 0.15:** *Different abstract*

**Mots clés** : keywords in French, LTFX, IJSRA, journal

*Abstract (French) Abstract in French : Copy and paste the abstract in the different language here !*

Global options: These options can be used and set to the current number: month, year, volume, number.

\* \* \*

Furthermore you can set the document to draft or give the name of the title figure with titlefigure. The title figure has to be within the folder figures and be in an aspect ratio of 1,000×400 pt.

\* \* \*

Some general information:

- Be aware of different brackets, e.g.  $[]$   $[]$ ; These are part of  $\mathbb{E}$ FFX-programminglanguage, every opening bracket needs a closing one.
- Replace e.g. 19 % with  $\SI{19}{\perp}$  otherwise everything after % will be omitted by  $E/FX$ ;
- Replace & with  $\&$ ;
- Replace the citation of authors (e.g Blesser \& Salter 2006) with \cite{Blesser 2006}; if you have a page-range write:  $\ci{e[23-45]}$  Blesser2006};
- To compile with bibliography-references; use  $1 \times X \rightarrow X$ . then  $1 \times \text{complete}$  $\rightarrow$ biber $\leftarrow$ , then  $1 \times$  X $\rightleftharpoons$ K $\rightleftharpoons$ K.

• If you want to know how to cite properly please have a look at the documentation of biblatex-ijsra. [1](#page-8-0)

\* \* \*

## References

- <span id="page-8-1"></span>Bossert, Lukas C. 2016: >ijsra< - bibLTEX-style which is used for the *International Journal of Student Research in Archaeology*. Version: 0.1. https://github.com/LukasCBossert/biblatexijsra. url: [http://www.ctan.org/pkg/biblatex-ijsra.](http://www.ctan.org/pkg/biblatex-ijsra)
- Orengo, H. 2015: Open Source GIS and Geospatial Software in Archaeology. Towards Their Integration into Everyday Archaeological Practice, in Wilson, A. T. and Edwards, B. (eds.), *Open Source Archaeology. Ethics and Practice*. *Ethics and Practice*. Warsaw: deGruyter Open: 64–82.

Pikirayi, I. 2015: The Future of Archaeology in Africa. *Antiquity* 89 (345): 531–541.

<span id="page-8-0"></span>**1** see Bossert, [2016;](#page-8-1) <http://mirrors.ctan.org//macros/latex/contrib/biblatex-contrib/biblatex-ijsra/biblatex-ijsra.pdf>